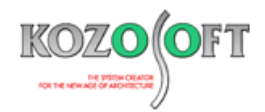

# **株式会社 構造ソフト 今月のイチオシ**

2020 年 10 月号

# **拡張情報 Q&A(適判等からの指摘事例)**

「BUILD.耐診 RC/耐震補強オプション」(Ver.8/6.1(7.50R4))・・・P1 「BUILD.一貫Ⅴ」 Q&A ・・・P6

# ◆「BUILD.耐診 RC/補強オプション」(Ver.8/6.1(7.50R4))

#### **・構造品質保証研究所株式会社の「EP2※」と連携できるようにしました。**

「BUILD.耐診 RC/耐震補強オプション」では、以前から構造品質保証研究所株式会社の SRF 補強部材を取り扱うことができ、耐震補強設計 にご利用いただいています。

この度、構造品質保証研究所株式会社が開発されているプログラム「EP2」と連携することで、SRF 補強のご提案(算定計算結果)から 「BUILD.耐診 RC」の入力データを自動作成する機能を追加しました。今回は、この機能についてご紹介します。

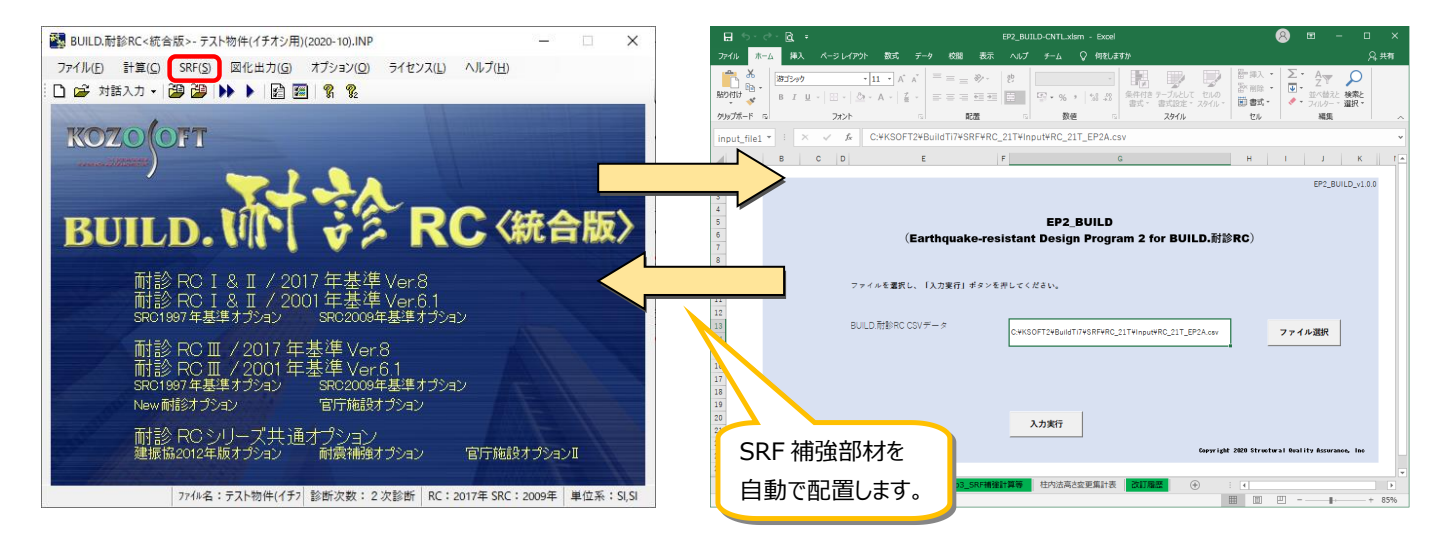

なお、SRF 補強に関しての詳細は、構造品質保証研究所株式会社のホームページをご覧ください。

<https://www.sqa.co.jp/>

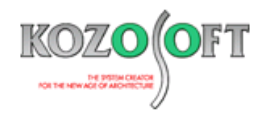

#### **・「EP2」との連携の事前準備**

構造品質保証研究所株式会社のホームページで SRF 研究会に登録し、会員専用のホームページから「EP2」を入手します。 入手した「EP2」を「BUILD.耐診 RC」と連携するためのフォルダを作ってコピーして保存してください。フォルダ名は任意ですが、「BUILD.耐診 RC< 統合版> 」がインストールされているフォルダの中に分かり易い名前(例 C:¥KSOFT¥BuildTi7\SRF\EP2File)で作成することを推奨します。

「BUILD.耐診 RC く統合版>」を起動し、メニューバーの [SRF] – [EP2 の設定]を選択します。環境設定画面が表示されるので、「EP ファ イルの場所」の右端の 2 を押して、「EP2」を保存した連携用フォルダ (例 C:¥KSOFT¥BuildTi7¥SRF¥EP2File) を指定してください。

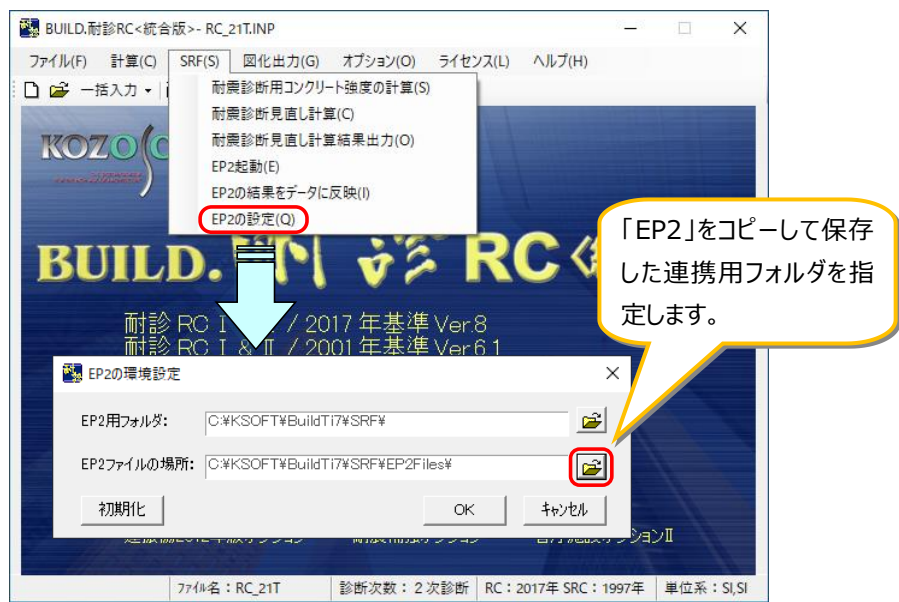

### **・「EP2」との連携**

「BUILD.耐診 RC<統合版>」で物件を開いて一連計算を行います。使用する物件には SRF 補強部材が配置されていても、SRF 補強部材が 配置されていなくてもどちらでも構いません。

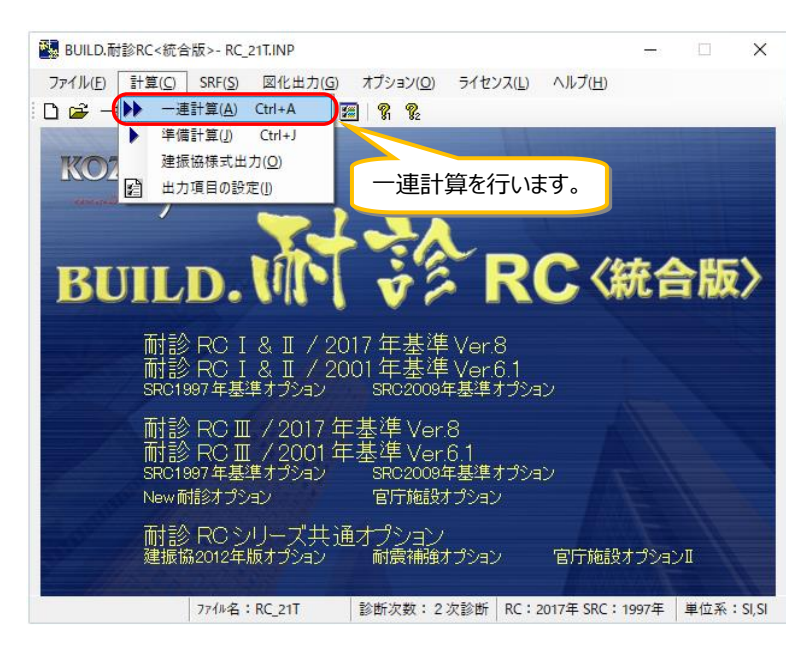

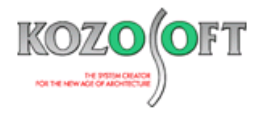

一連計算が終わったら、続けて、メニューバーの [SRF] – [耐震診断見直し計算(C)] を選択します。計算条件を変更して計算を行います。 この時、プログラム内部で計算条件を変更して計算を行うので、入力データはお客様が作成した状態を保持しています。

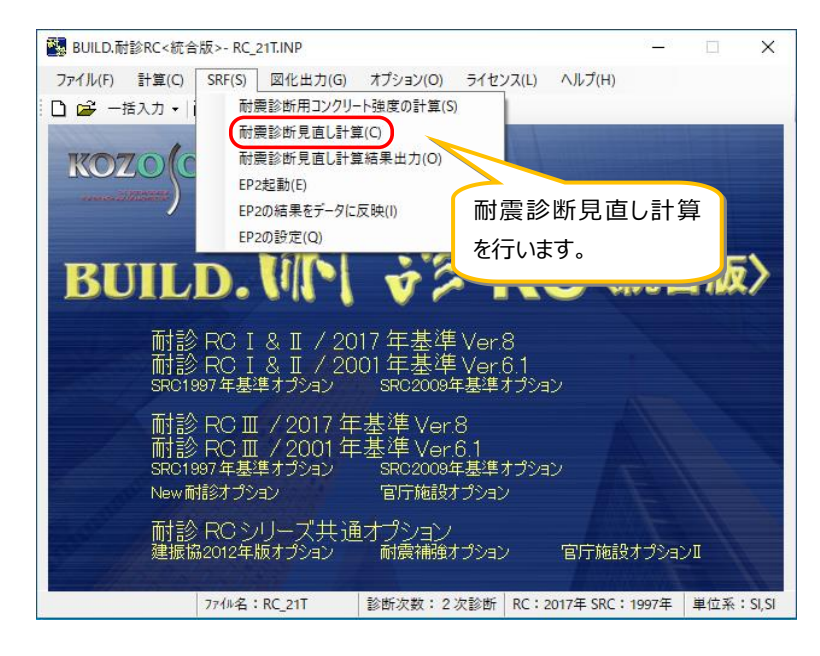

次に、メニューバー [SRF] - [EP2 起動(E)] を選択すると、「EP2」が起動します。

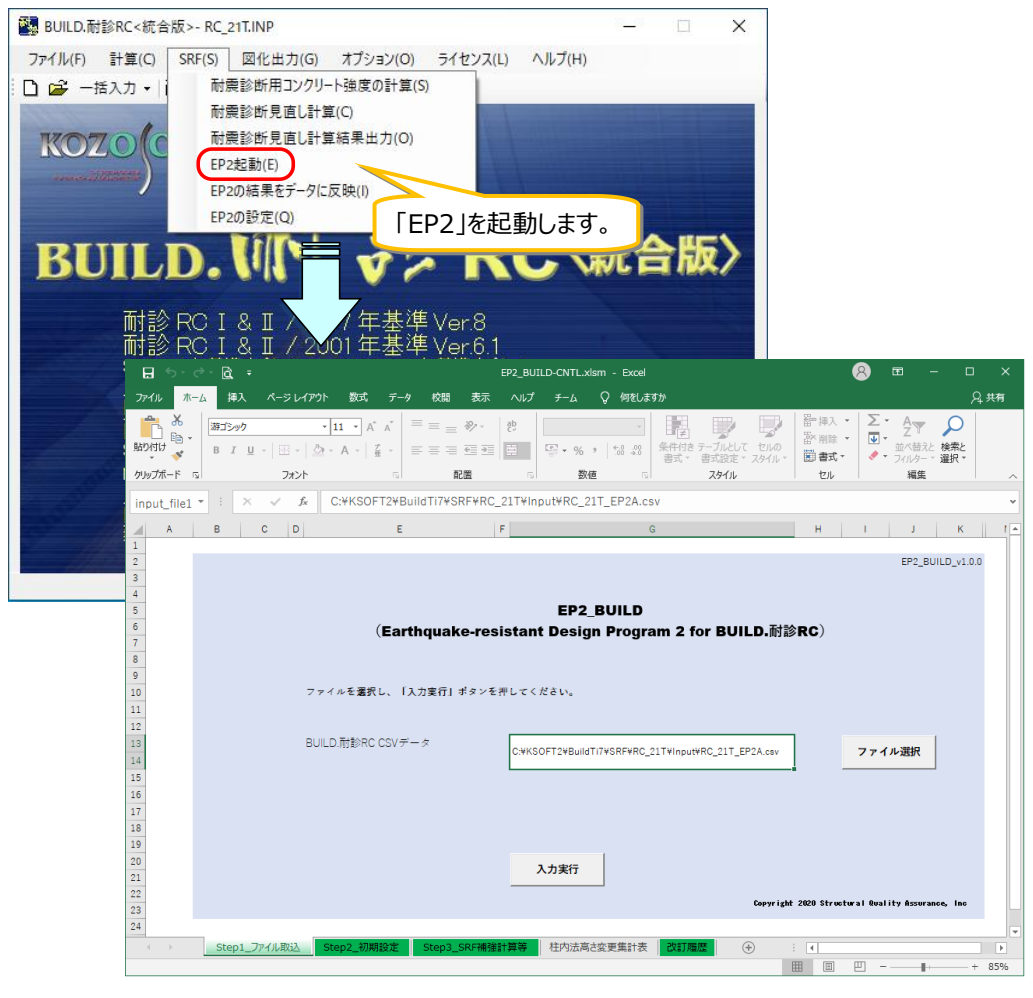

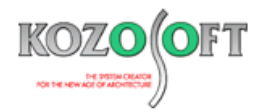

「EP2」で「BUILD.耐診 RC」 CSV データを指定します。

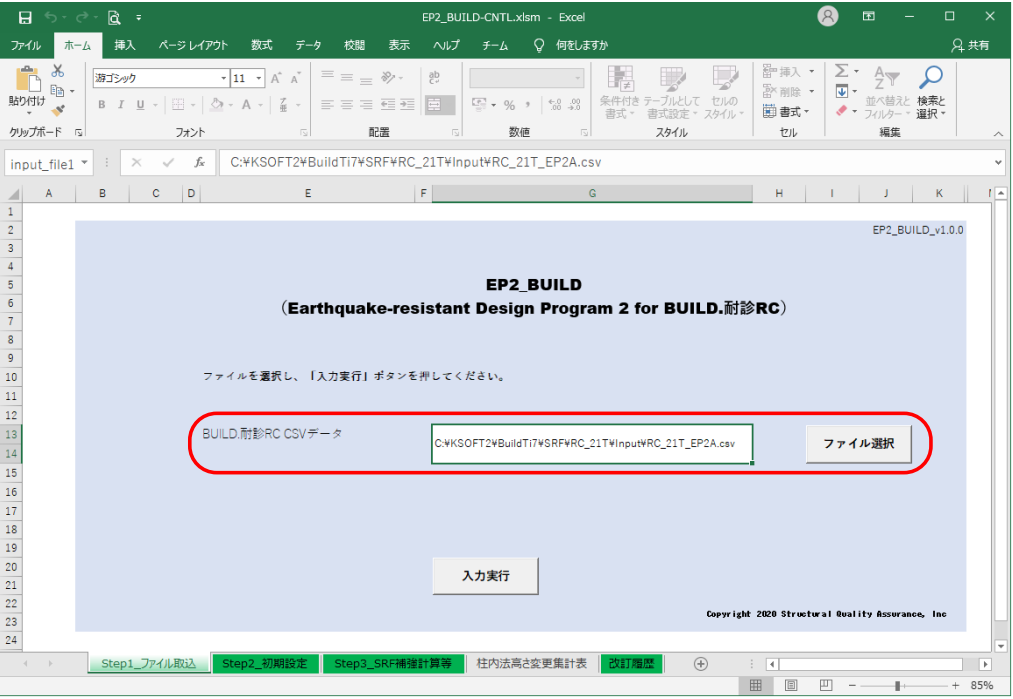

SRF 補強部材の算定計算を行ったら、「BUILD.耐診 RC」用のデータを作成してください。なお、 「EP2」の操作方法は、構造品質保証研究所 株式会社から提供される資料をご参照ください。

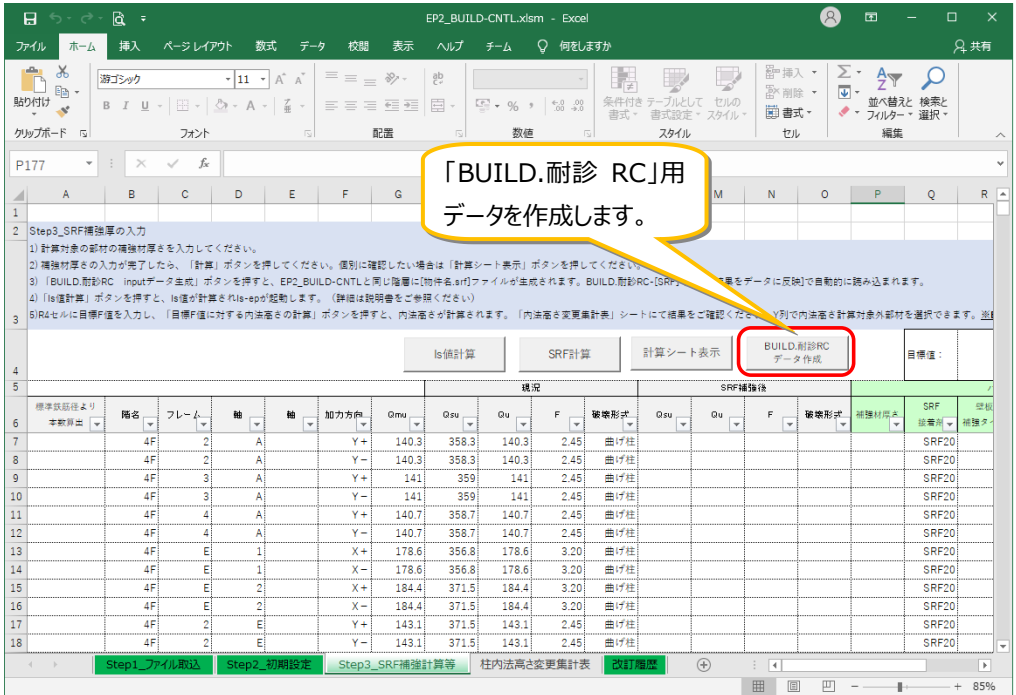

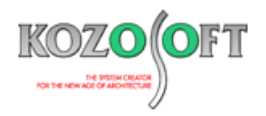

「BUILD.耐診 RC く統合版>」に戻り、最後に、メニューバーの [SRF] – [EP2 の結果をデータに反映(I)]を選択します。

これで「EP2」で算定した SRF 補強部材の情報を反映した「BUILD.耐診 RC」の入力データが作成されました。この時、作成された補強データのフ ァイル名は「物件名.EP2.inp」というように元のファイル名に「.EP2」を付加しますので、算定結果を反映する前のデータはそのまま保持されています。

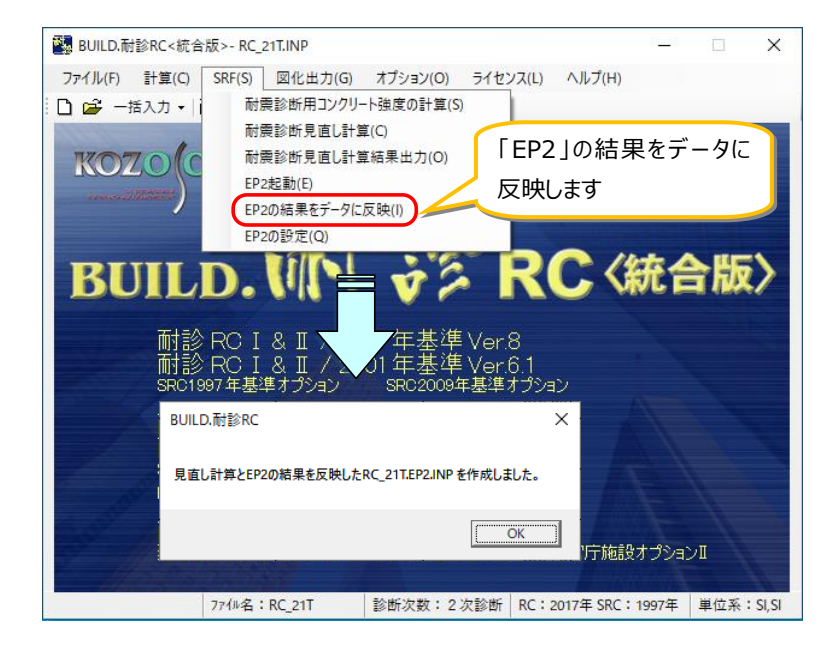

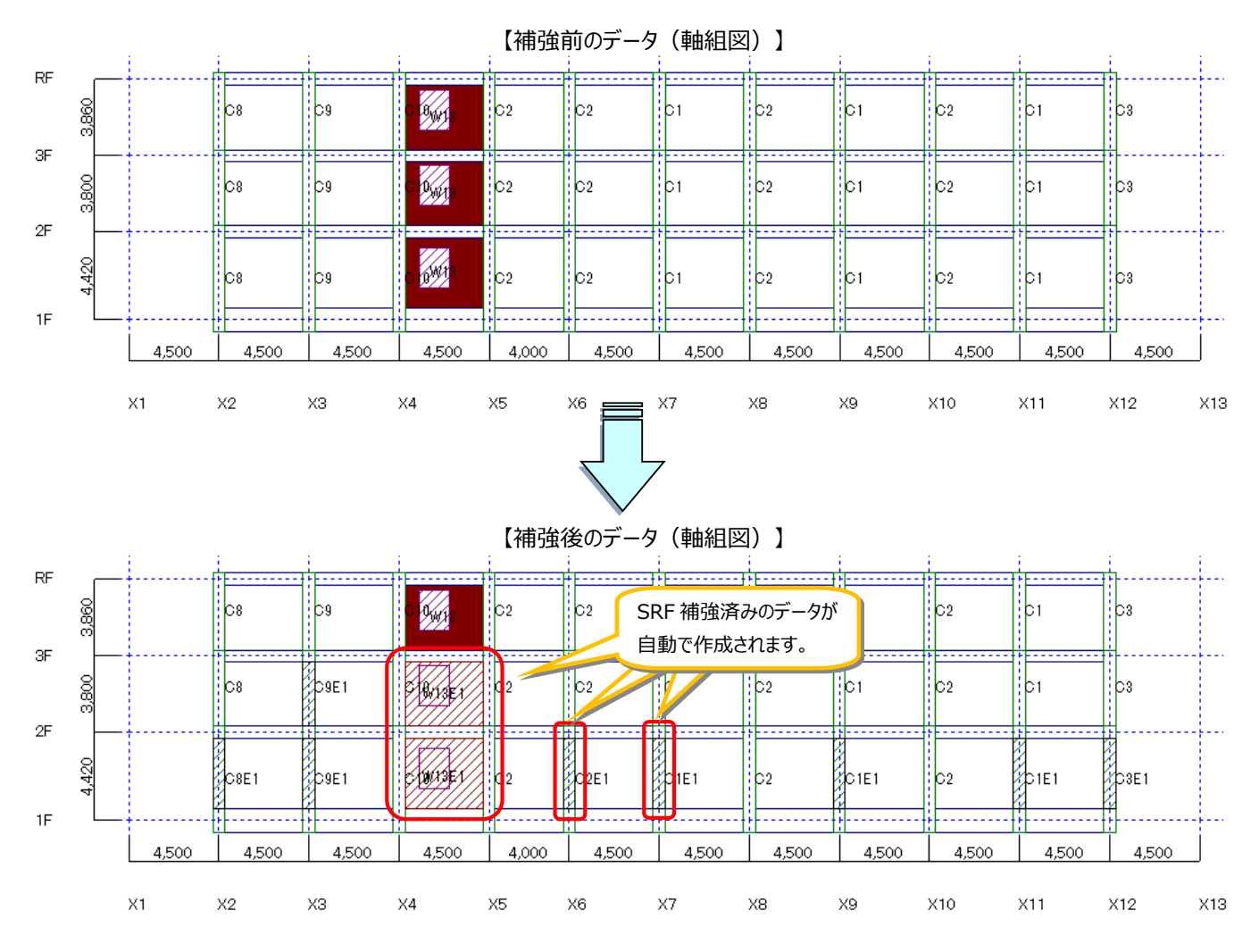

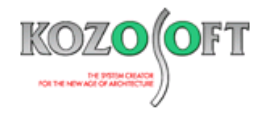

## ◆「BUILD.一貫V」 Q&A (適判等からの指摘事例)

#### **タイトル:スラブ上の雑壁があるのに「剛性に考慮する雑壁の配置はありません。」と出力されていると指摘された**

- Q.確認検査機関より、地下階のある建物に関して、スラブ上の雑壁があるにも関わらず、計算書の「雑壁の剛性表」に「剛性に考慮する雑壁の配 置はありません。」と出力されているのはなぜですかと指摘を受けました。どのように説明すればよいでしょうか?
- A. スラブ上の雑壁が地下階に配置されていることが原因です。 計算書の「雑壁の剛性表」に出力する雑壁は、剛性率と偏心率の計算に考慮する雑壁となります。地下階は、剛性率と偏心率の計算対象で はないため、考慮する雑壁は存在しない扱いとなり、「剛性に考慮する雑壁の配置はありません。」と出力されます。

※ [弊社ホームページの](http://www.kozosoft.co.jp/support/qa.html) Q&A では、この他にも、適判等からの指摘事例の Q&A を 200 件以上、通常の Q&A を 3480 件以上掲載していま すので、ご活用下さい。なお、Q&A の閲覧に[はサポート会員登録が](http://www.kozosoft.co.jp/support/toiawase.html)必要です。